### **Bab III Metode Kerja**

#### **3.1 Waktu dan Tempat**

Program ini berlangsung secara daring melalui platform Zoom dari bulan Februari 2022 sampai dengan bulan Juli 2022, setiap hari kerja (Senin sampai dengan Jumat) selama 8 jam per harinya, dengan rincian kegiatan sebagai berikut :

| Pukul (WIB)          | Durasi (jam) | <b>Aktivitas</b> |
|----------------------|--------------|------------------|
| $08.00$ s.d. $11.30$ | 3.5          | Kelas Sesi Pagi  |
| 13.00 s.d. 16.30     | 3.5          | Kelas Sesi Siang |
| 16.30 s.d. 17.30     |              | Self-Study       |

Tabel 3.1 Jadwal Kegiatan

# **3.2 Alat dan Bahan**

*Dataset* yang digunakan untuk penelitian merupakan *dataset* gambar motif batik yang berjumlah 800 gambar yang terbagi menjadi 4 *class* (Kelas) yaitu Batik Parang, Batik Megamendung, Batik Kawung, dan Batik Truntum.

Perangkat keras yang digunakan memiliki spesifikasi *Prosessor* Intel Intel(R) *Core*(TM) i3-1005G1, RAM 12 GB, GPU NVIDIA GeForce MX350 2GB VRAM dan sistem operasi Windows 10. Sedangkan perangkat lunak yang digunakan adalah *Website* Google *Colab* dengan versi *python* 3.7 *library-library* seperti *NumPy, TensorFlow, Matplotlib* dan lain sebagainya.

### **3.3 Metode dan Proses Kerja**

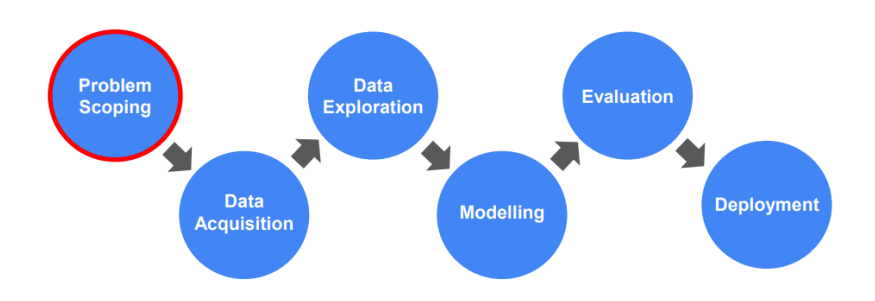

Gambar 3.1 AI *Project Cycle*

Metode yang dilakukan mengacu pada AI *Project Cycle* (Siklus Proyek AI) dan untuk pemrograman sendiri dilakukan pada website *Google Colab.*  Langkah pertama yang dilakukan adalah *Problem Scoping* yang bertujuan

untuk menentukan masalah yang akan diangkat dan ide sistem AI yang akan dibuat untuk mengatasi masalah yang diangkat. Langkah kedua adalah *Data Acquition* yang merupakan proses pengumpulan *dataset* yang akan digunakan untuk membuat proyek AI. Langkah ketiga adalah *Data Exploration* yang bertujuan untuk melihat karakteristik data dan menentukan apa yang akan dilakukan terhadap data tersebut. Langkah keempat adalah *Modelling* yang merupakan proses pembuatan model algoritma yang digunakan untuk pembelajaran mesin AI yang dibuat. Langkah Kelima adalah *Evaluation* yang merupakan proses menentukan model algoritma yang baik dengan cara melatih dan menguji model tersebut. Langkah Terakhir adalah *Deployment* yang merupakan proses implementasi model AI yang dibuat ke dalam suatu aplikasi atau sistem.

3.3.1 Data Acquisition

• 2. Data Acquisition

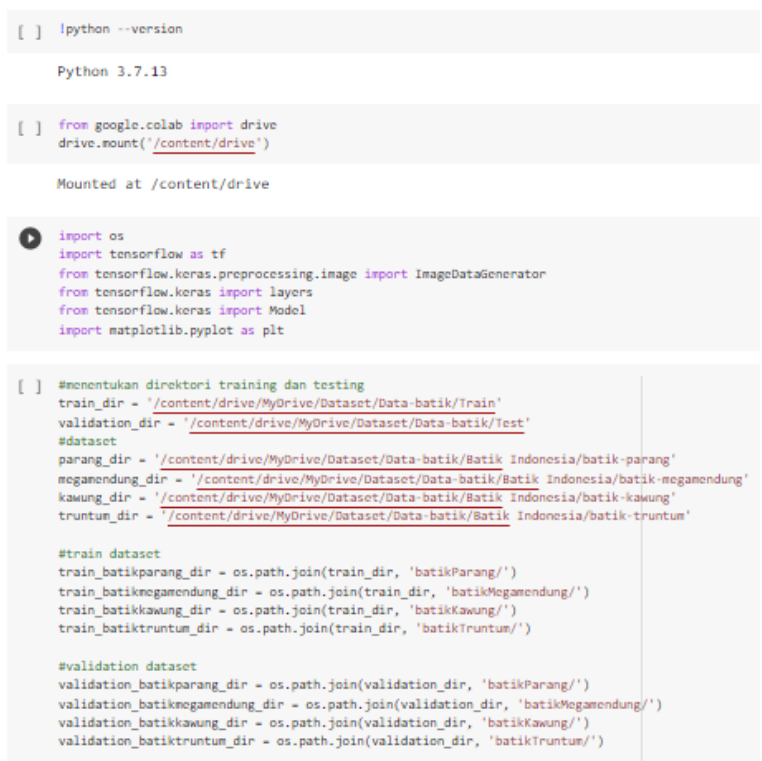

Gambar 3.2 *Source Code Data Acquisition*

*Source code* diatas merupakan *source code data acquisition* dimana versi python yang digunakan adalah Python v3.7.13, kemudain code selanjutnya adalah code untuk menghubungkan google drive dengan colab dimana google drive ini digunakan sebagai tempat peyimpanan dataset batik yang akan digunakan pada proyek akhir ini. Setelah menghubungkan selanjutnya memanggil *library-library* yang digunakan. Proses selanjutnya menentukan folder-folder pada *google drive* yang akan menjadi direktori untuk data *training* atau data *testing*.

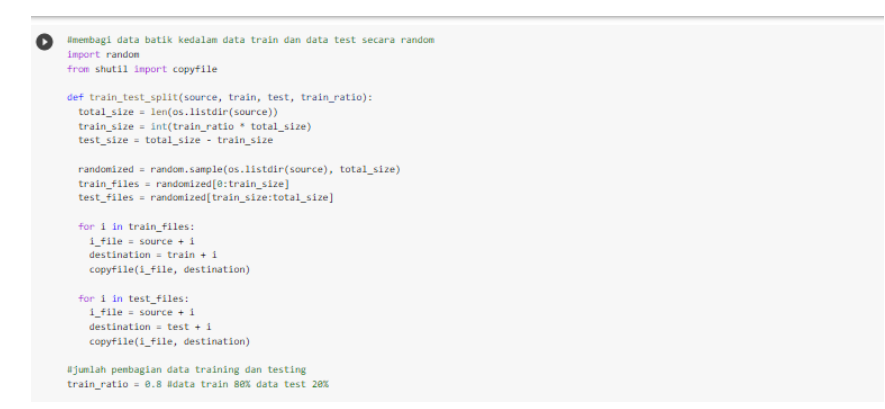

Gambar 3.3 *Source Code* untuk membagi *dataset* ke data *training* dan data *testing*

Setelah menentukan direktori untuk data *training* atau data *testing* selanjutnya adalah membagi *dataset* ke dalam data *training* dan data *testing* dengan presentase perbandingan 80% untuk data *training* dan 20% untuk data *testing*.

#### 3.3.2 Data Exploration

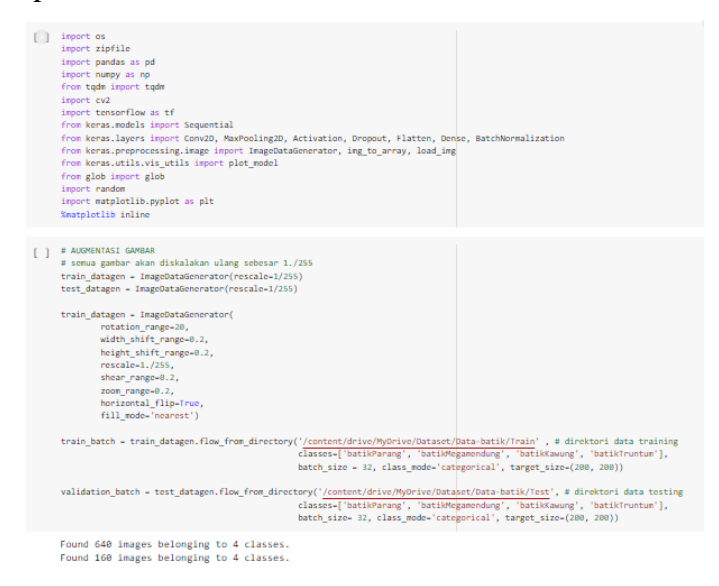

Gambar 3.4 Source Code Data Exploration

Pada proses data exploration dilakukan augmentasi data yang bertujuan untuk memperbanyak ragam dari dataset. Dataset yang diagumentasi sendiri hanya dataset yang digunakan sebagai dataset *training.* Selain augmentasi data dilakukan juga *proses* resizing ukuran pixel dari keseluruhan dataset yang digunakan, dimana semua dataset baik dataset untuk training maupun dataset untuk testing diubah ukurannya menjadi 200x200 pixel.

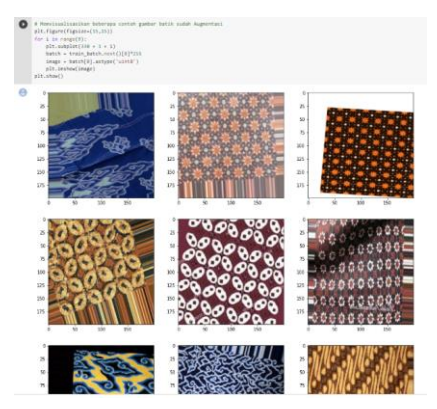

Gambar 3.5 *Source Code* Visualisasi Data Hasil Augmentasi

Pada gambar 4.5 diatas merupakan proses untuk melihat beberapa hasil dataset yang telah diaugmentasi digunakan untuk melihat apakah proses augmentasi sudah berhasil dilakukan atau tidak.

## 3.3.3 Modelling

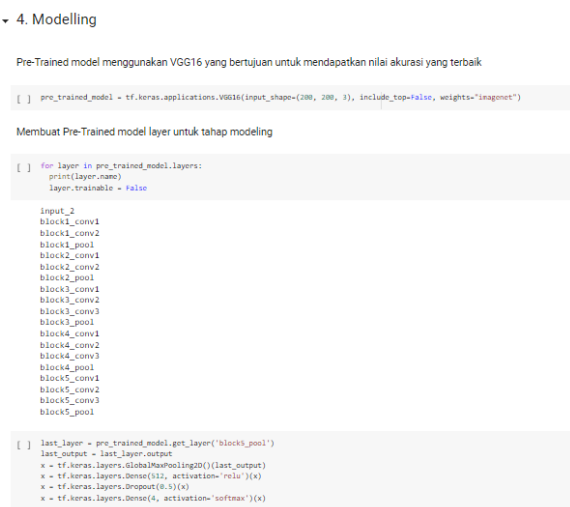

Gambar 3.6 *Source Code* Pembuatan Model

Pada proses pembuatan model, dilakukan dengan cara mentransfer model VGG16 dari *library* keras yang terintegrasi pada tensorflow. Model VGG16 yang ditransfer kemudian dimodifikasi dengan menambahkan beberapa layer tambahan yaitu *global max pooling layer*, *layer dense* dengan fungsi aktivasi *RelU*, *dropout layer* dengan nilai 0.5, *layer dense* akhir dengan fungsi aktivasi

#### *Softmax*.

```
from tensorflow.keras.optimizers import Adam
model = tf.keras.Model(pre_trained_model.input, x)
optimize r = Adam(1r=0.001)model.compile(optimizer=optimizer, loss='categorical_crossentropy', metrics=['acc'])
model.summary()
```
#### Gambar 3.7 *Source Code Compile* Model

Setelah model dibuat selanjutnya melakukan *compile* model dengan menambahkan beberapa komponen yaitu Adam sebagai *optimizer-*nya dengan *learning rate* = 0.001, *loss-*nya *categorical\_crossentropy*, dan *metrics-*nya acc (Akurasi).

### 3.3.4 Evaluation

```
vgg classifier = model.fit(train_batch,
                         steps_per_epoch=20,
                          epochs = 50,
                          validation_data=validation_batch,
                          validation_steps=5,
                          verbose = 1)
```
Gambar 3.8 *Source Code Training* Model

Proses *evaluation* digunakan untuk melatih model sehingga ditentukan model yang akan digunakan dengan mengacu pada hasil akurasi model dan hasil loss-nya. *training* model yang sudah dibuat dengan 50 *epochs, steps\_per\_epoch* 20, dan *validation\_stepsnya* 5.

```
[] test_loss = model.evaluate(validation_batch)
     5/5 [=============================] - 1s 266ms/step - loss: 0.2467 - acc: 0.9000
[ ] model.save('/content/drive/MyDrive/Dataset/Model/modelbatik.h5')
```
## Gambar 3.9 *Source Code Save Model*

Ketika hasil *evaluation* Model sudah menghasilkan nilai yang sangat baik selanjutnya melakukan penyimpanan model pada google drive dengan format ".h5".

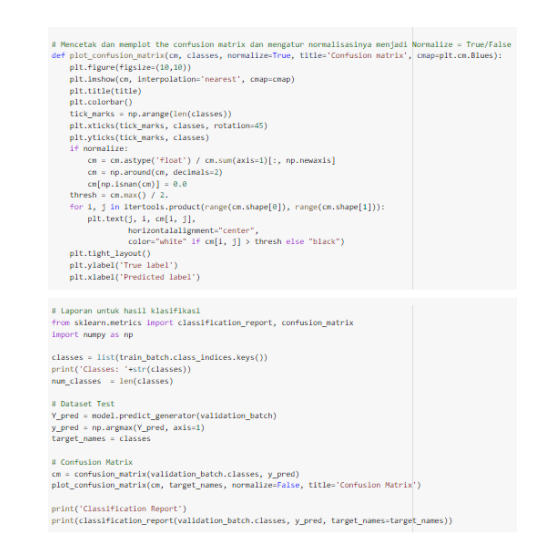

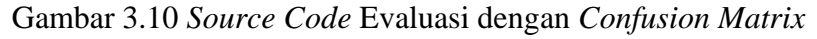

Pada proses evaluasi juga dilakukan dengan menggunakan *confusion matrix* untuk lebih memastikan bahwa model sudah baik dalam memprediksi dataset yang ada.

# 3.3.5 Deployment

*Deployment* bertujuan untuk mempublikasikan model aplikasi AI yang telah dibuat ke dalam *website* secara *local*. Proses *deployment* dimulai dengan membuat Desain UI UX dan mengimplementasikannya dalam bentuk HTML, lalu menggunakan *framework Flask Python* sebagai kerangka kerja dalam membuat *website* dan memasukkan model AI yang telah disimpan dalam bentuk format .h5, lalu menghubungkannya ke desain HTML yang telah dibuat.

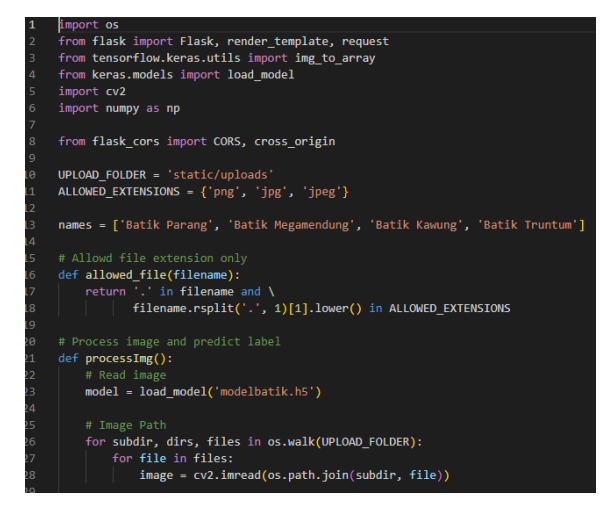

Gambar 3.11 *Source Code Deployment*

|          | C: > Users > Acer > Documents > Batik Identifier > $\phi$ app.py > |
|----------|--------------------------------------------------------------------|
| 25       | # Image Path                                                       |
| 26       | for subdir, dirs, files in os.walk(UPLOAD FOLDER):                 |
| 27       | for file in files:                                                 |
| 28       | $image = cv2.imread(os.path.join(subdir, file))$                   |
| 29       |                                                                    |
| 30       | # Preprocess image                                                 |
| 31       | # image = cv2.imread(IMG PATH)                                     |
| 32       | $image = cv2 \nvert (image, (200, 200))$                           |
| 33       | $image = imagee = 1$ $image = 1$                                   |
| 34       | $image = img to array (image)$                                     |
| 35       | $image = np.expand-dims (image, axis=0)$                           |
| 36       |                                                                    |
| 37       | $res = model.predict(image)$                                       |
| 38       | $label = np.arange(res)$                                           |
| 39       | print('Label', label)                                              |
| 40       | $labelName = names[label]$                                         |
| 41       | print('Label name:', labelName)                                    |
| 42       |                                                                    |
| 43       | return render template ('output.html', labelName = names[label])   |
| 44       |                                                                    |
| 45       |                                                                    |
| 46       | # Initializing flask application                                   |
| 47       | $app = Flash( name )$                                              |
| 48       | $cons = CORS(app)$<br>app.config['UPLOAD FOLDER'] = UPLOAD FOLDER  |
| 49<br>50 | app.config['SEND FILE MAX AGE DEFAULT'] = 300                      |
| 51       |                                                                    |
| 52       | # Render page for the very first time                              |
| 53       | $\text{Gapp.route('/')}$                                           |
| 54       | def postsPage():                                                   |
| 55       | return render template('index.html')                               |
|          |                                                                    |

Gambar 3.12 *Source Code Deployment*

| # Render page for the very first time                          |  |  |
|----------------------------------------------------------------|--|--|
| $\text{Gapp.route('/')}$                                       |  |  |
| def postsPage():                                               |  |  |
| return render template('index.html')                           |  |  |
| # Render image after being classified                          |  |  |
| @app.route('/', methods=['GET', 'POST'])                       |  |  |
| def processReq():                                              |  |  |
| $if$ request.method == $'$ POST $':$                           |  |  |
| data = request.files['file']                                   |  |  |
| if data and allowed file(data.filename):                       |  |  |
| $filename = 'img.jpg'$                                         |  |  |
| data.save(os.path.join(app.config['UPLOAD FOLDER'], filename)) |  |  |
| $resp = processImg()$                                          |  |  |
| return resp                                                    |  |  |
| return                                                         |  |  |
| html                                                           |  |  |
| <title>Upload new File</title>                                 |  |  |
| <h1>Upload new File</h1>                                       |  |  |
| <form enctype="multipart/form-data" method="post"></form>      |  |  |
| <input name="file" type="file"/>                               |  |  |
| <input type="submit" value="Upload"/>                          |  |  |
|                                                                |  |  |
|                                                                |  |  |
|                                                                |  |  |
|                                                                |  |  |
| if name $==$ ' main ':                                         |  |  |
| $app.run(port = 8000, debug=True)$                             |  |  |
|                                                                |  |  |
|                                                                |  |  |
|                                                                |  |  |

Gambar 3.13 *Source Code Deployment*